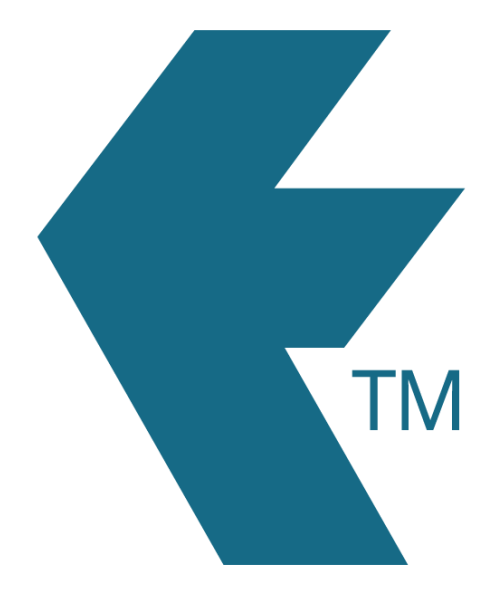

## Automatic break deductions

*Last updated - Apr 01, 2022 at 11:55AM*

Local phone: (09) 444 1384

Web: https://timedock.com Email: info@timedock.com International: (+64) 9 444 1384

Note: Automatic break deductions are applied to exported data only, not the live timesheet data visible in the TimeDock web dashboard.

Unpaid break deductions can be automatically applied when exporting timesheet data using one of the following methods below:

## **1. Exporting timesheets to payroll**

If the payroll software file format is compatible, a *Break Deductions* box will be visible above the *Export* button at the bottom of the page. Select your desired rules before clicking the *Export* button.

## **2. Custom CSV export**

If you've selected the *Paired* or *Daily* aggregate option, a *Break Deductions* box will be visible above the *Export to CSV* button at the bottom of the page. Select your desired rules before clicking the *Export to CSV* button.

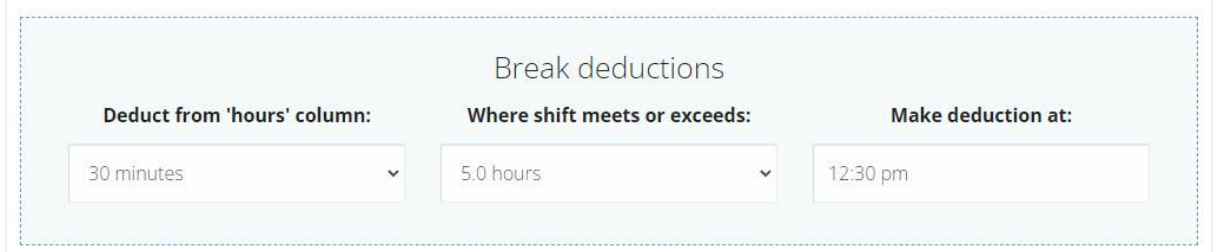

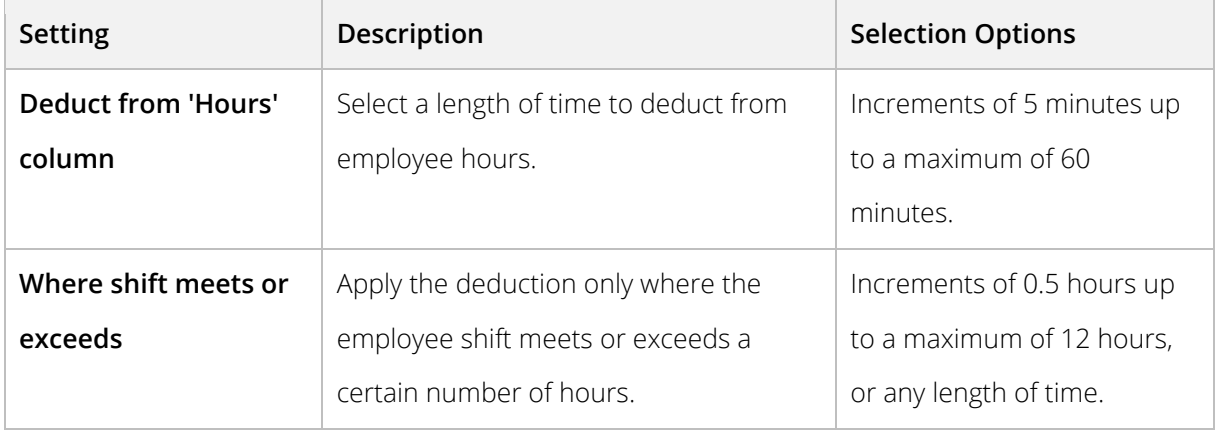

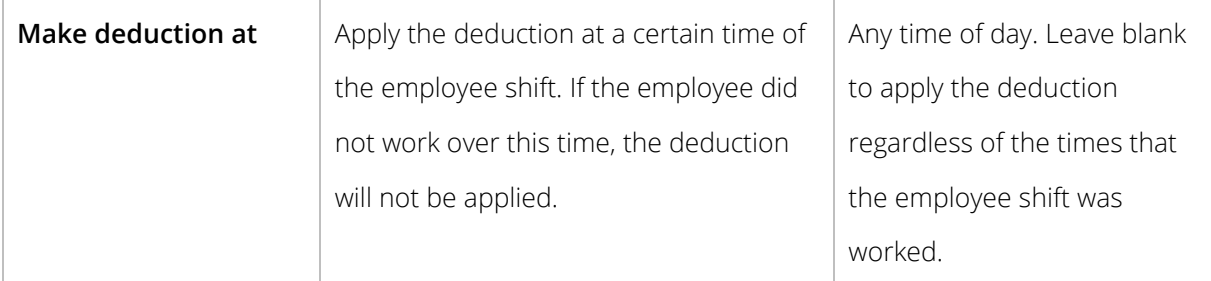

## **See also:**

[Custom CSV export](https://timedock.com/help/advanced/custom-export)

[Exporting time-sheets from TimeDock into your payroll software](https://timedock.com/help/getting-started/sending-to-payroll/payroll-export-template)